**Сортировка и фильтрация данных в Excel**

## **Цель:**

 1.Осуществлять сортировку данных и фильтрацию для нахождения данных, удовлетворяющих заданному условию.

# Сортировка и фильтры используются ■ для удобного представления данных для поиска нужных данных в таблице.

Зачем?

## Сортировка данных

**■ Сортировка** – это способ упорядочивания ячеек по значениям.

Данные в ЭТ можно сортировать по возрастанию или убыванию в алфавитном порядке, по датам или по величине чисел.

### **Порядок проведения сортировки**

- 1. Поместить табличный курсор в область данных.
- 2. Выбрать команду меню

#### **ДАННЫЕ**⇨**СОРТИРОВКА.**

- 3. Установить параметры сортировки (допустимо использовать 3 уровня сортировки).
- В раскрывающихся списках диалогового окна выбрать названия столбцов, по которым будет проводиться сортировка.
- 4. Нажать ОК.

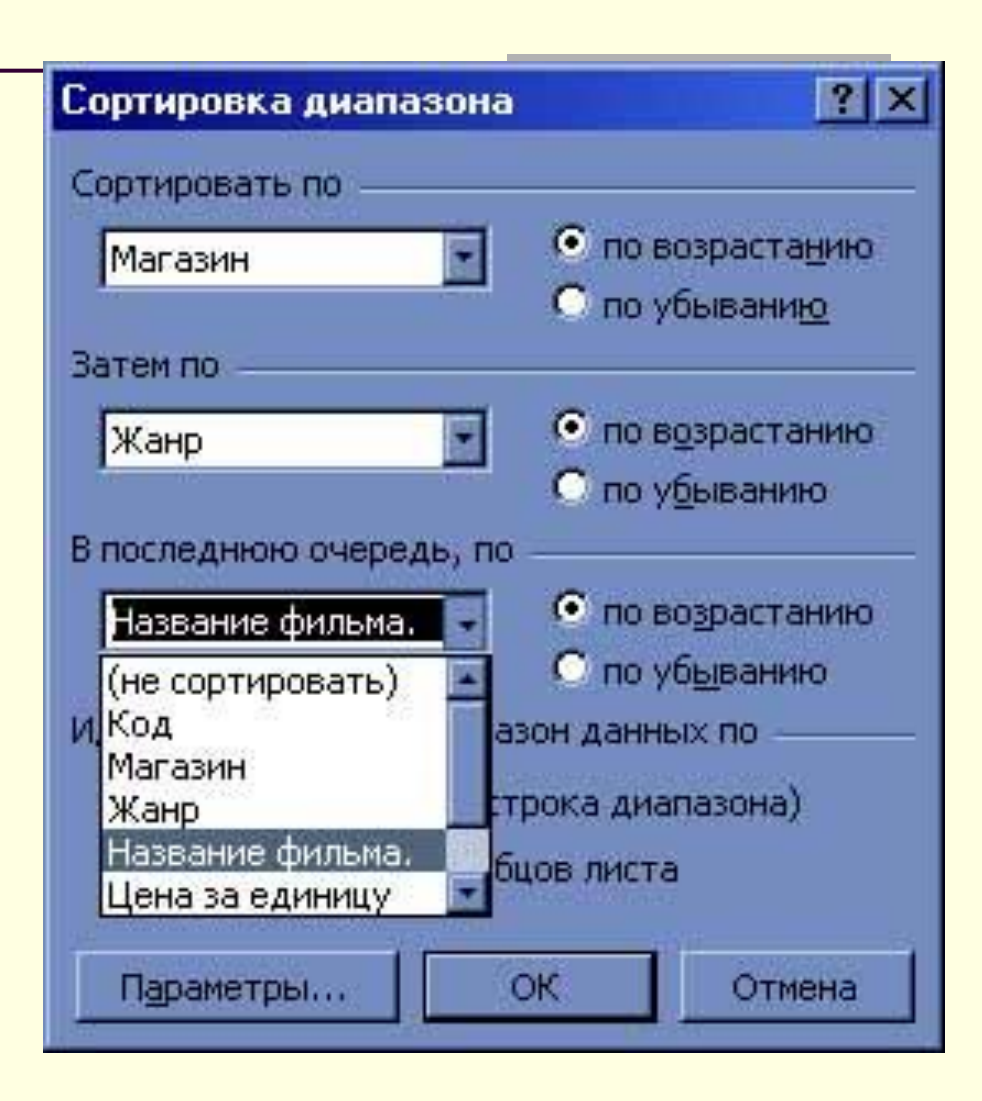

### **Использование фильтров**

Фильтры используются для вывода на экран только той части данных, которые удовлетворяют заданному критерию.

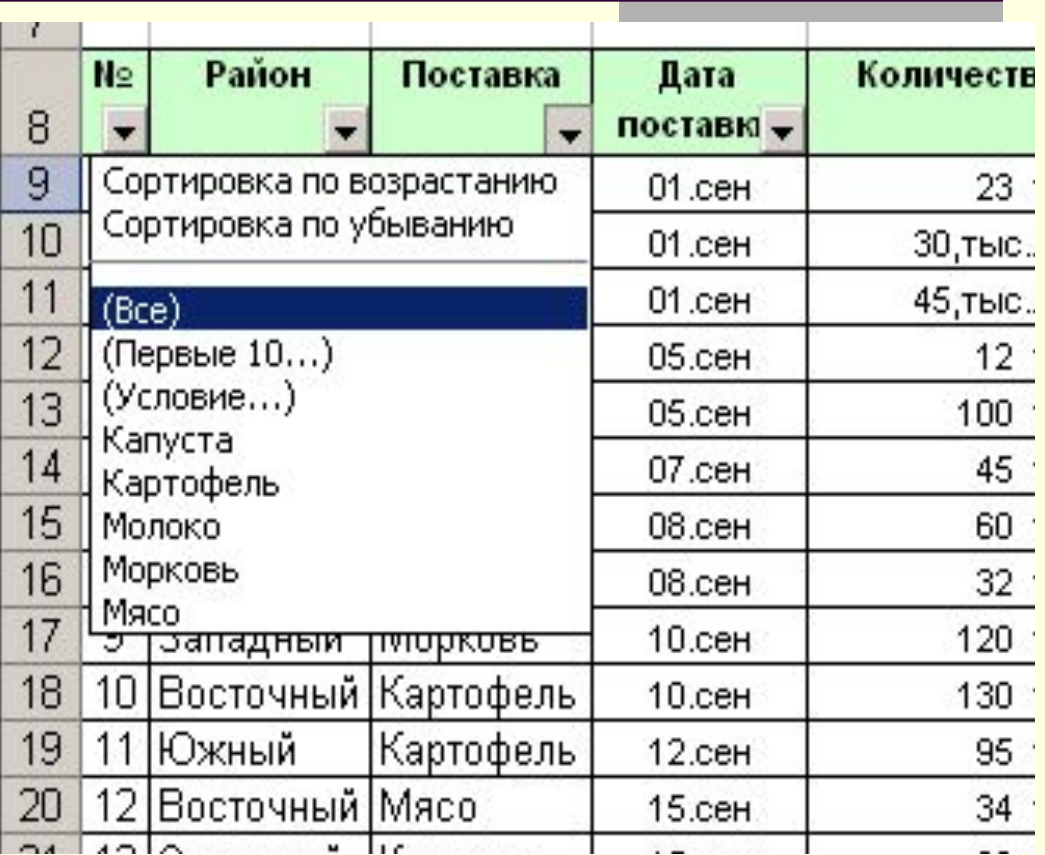

# **Порядок использования автофильтра**

- 1. Поместить табличный курсор в область данных таблицы.
- 2. Выбрать команду меню ДАННЫЕ⇨ФИЛЬТР⇨АВТОФ ИЛЬТР.
- 3.После этого в заголовке каждого столбца появятся значки раскрывающихся списков.
- 4.Выбрать критерий фильтрации из списка.

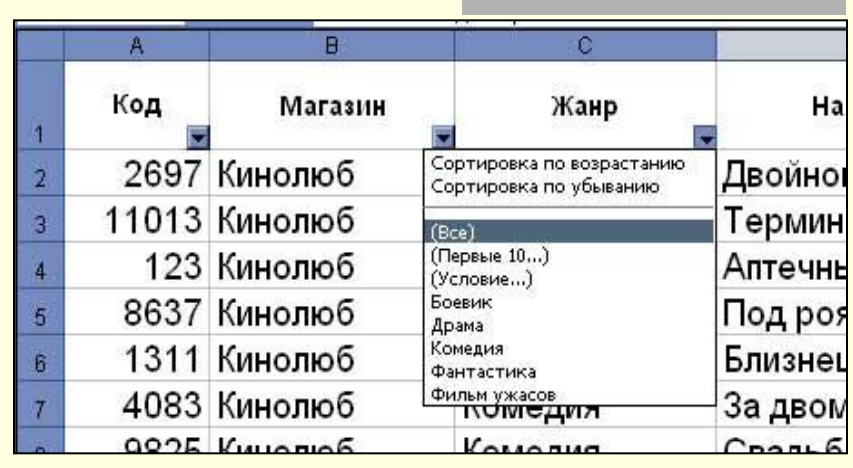

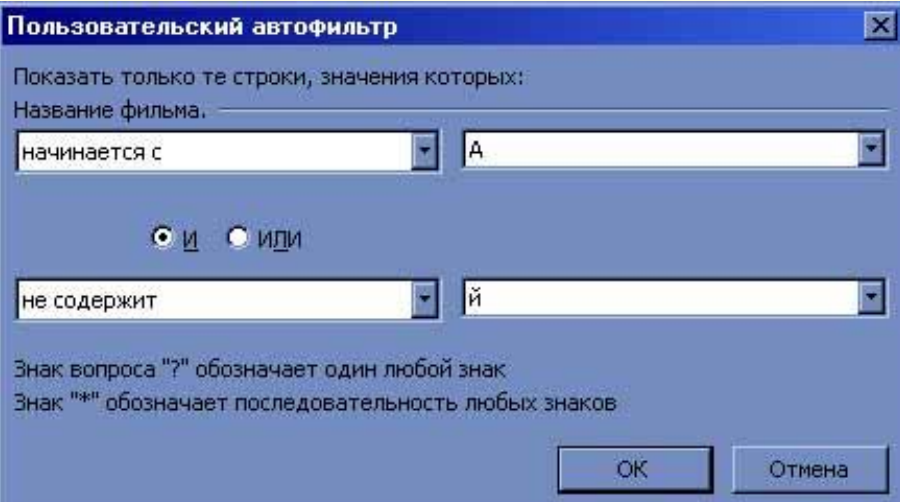

### **Выводы:**

- Мы познакомились с упорядочиванием данных в таблице по возрастанию или убыванию.
	- Фильтры позволяют вывести на экран только необходимые данные. Все остальные данные становятся скрытыми, что значительно упрощает работу с этими данными.